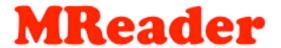

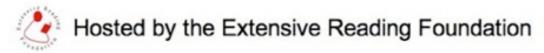

## MReader via a Moodle Link

For those who have a Moodle system, but for various reasons cannot install the Moodle "reader" plug-in, the following method allows students to access MReader from within a course page in order to take quizzes or view their current status.

To do so, follow the procedure below.

- Register a standard MReader site with the student IDs identical to those used on their local Moodle site. (The MReader prefix, of course, is only registered on the MReader side.)
- 2) Send a request to admin@mreader.org specifying:
  - The URL of your Moodle
  - The short name(s) of the course(s) in which you intend to embed a link to MReader
- 3) Set up the link in the following manner:
- External URL: https://mreaderorg/quicklogin.php
- Appearance: (These may be changed to suit the student screen)

Display → In pop-up

Pop-up width: 1200px

Pop-up height: 800px

URL variables:

username → Username

course → Course short name

4) Note that this only works for students, not teachers or the site admin. Please create a dummy student account for yourself in order to test it.